## **E MCCROMETER QUICK START For the ML255 Battery Powered Converter**

This describes how to install the batteries and start up the ML255 for the first time.

**1Install the batteries Step** 

**Note: Ensure there is no power connected externally and that the battery DIP switches are in the OFF position.**

## **Note: If batteries are already installed, begin with step 5.**

- 1. Remove the battery holder from the ML255 converter by removing the two screws and lock washers holding it in place.
- 2. Place two double battery packs (part number AGM009) on the ML255 battery holder.
- 3. Secure the battery packs to the battery holder using tie wraps.
- 4. Re-install the battery holder into the converter using the previously removed screws and washers.
- 5. Plug the battery pack connectors into the B1 and B2 sockets on the main board.

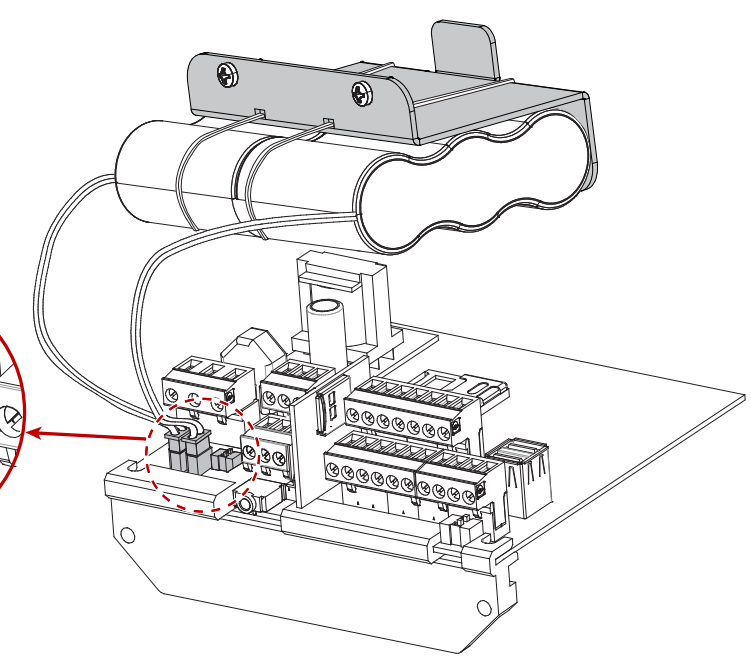

- 6. Wait one minute.
- 7. Move battery DIP switch B1/B2 to ON. The converter will start to power up and the red CPU LED will turn on solid. It will then begin flashing after it completes booting. Powering up may take 2-3 minutes.

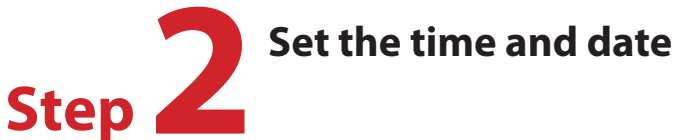

**Up/Down Key Right/Left Key Enter/Esc Key**

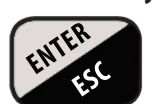

Each time the ML255 is powered up, the time and date need to be set immediately after the system finishes initialization.

- 1. Allow the converter to complete its initialization sequence.
- 2. Press the **Enter/Esc** button to open the *Quick Start* menu. If the *Quick Start* menu is not enabled, skip step 3.
- 3. Navigate to the *Main Menu* using the **Up/Down** arrow key and press **Enter**.
- 4. Enter your level 2 access code (default is 000002) and press **Enter**.
- 5. Navigate to *9-Data logger* with the **Up/Down** arrow key and press **Enter/Esc**.
- 6. Select the time and date and press **Enter** to edit.
- 7. Using the **Right/Left** arrow key to navigate and the **Up/ Down** arrow key to change the data, enter the date and time. Press **Enter/Esc** to accept the date and time.
- 8. Long press the **Enter/Esc** key twice to return to the main display.

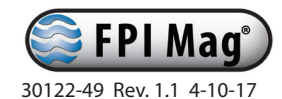